# Python Workshop Installation Instructions

## Install Anaconda into your local directory

- **Option 1:** Manually download the Anaconda (**Python version 3.7**, not version 2**)** from <https://www.anaconda.com/download/> and copy to your server machine.
- **Option 2:** type wget https://repo.anaconda.com/archive/Anaconda3-5.3.1-Linux-x86 64.sh
- Update permissions so you can run it: chmod u+x Anaconda3-5.3.1-Linux-x86\_64.sh
- Then run the installer: ./ Anaconda 3-5.3.1-Linux-x86\_64.sh
- The installer will ask if you want to install in your home directory. You can choose this (recommended) or to install it somewhere else that you/your team has access to.

## Install Anaconda into your local directory

- Type **which python** into the terminal
- If it does not have a path with 'anaconda' in it (e.g. /Users/Rebekah/anaconda/bin/python), you need to update your bashrc or bash\_profile
- Open bashrc (vi  $\sim$ /.bashrc), add the following lines to that the anaconda python launches and not the server python

export PATH="/Users/Rebekah/anaconda/bin:\$PATH"

- **source bashrc**
- Now type **which python** ... success?

### Adding extra packages

Type into the terminal: **conda install -c conda-forge cartopy conda install -c conda-forge netCDF4 conda install -c conda-forge pyresample**

## Check if Jupyter Notebooks works

- Launch Jupyter Notebooks by type **jupyter notebook** into the terminal
- If it succeeds, a browser window will launch and you'll see something like this:

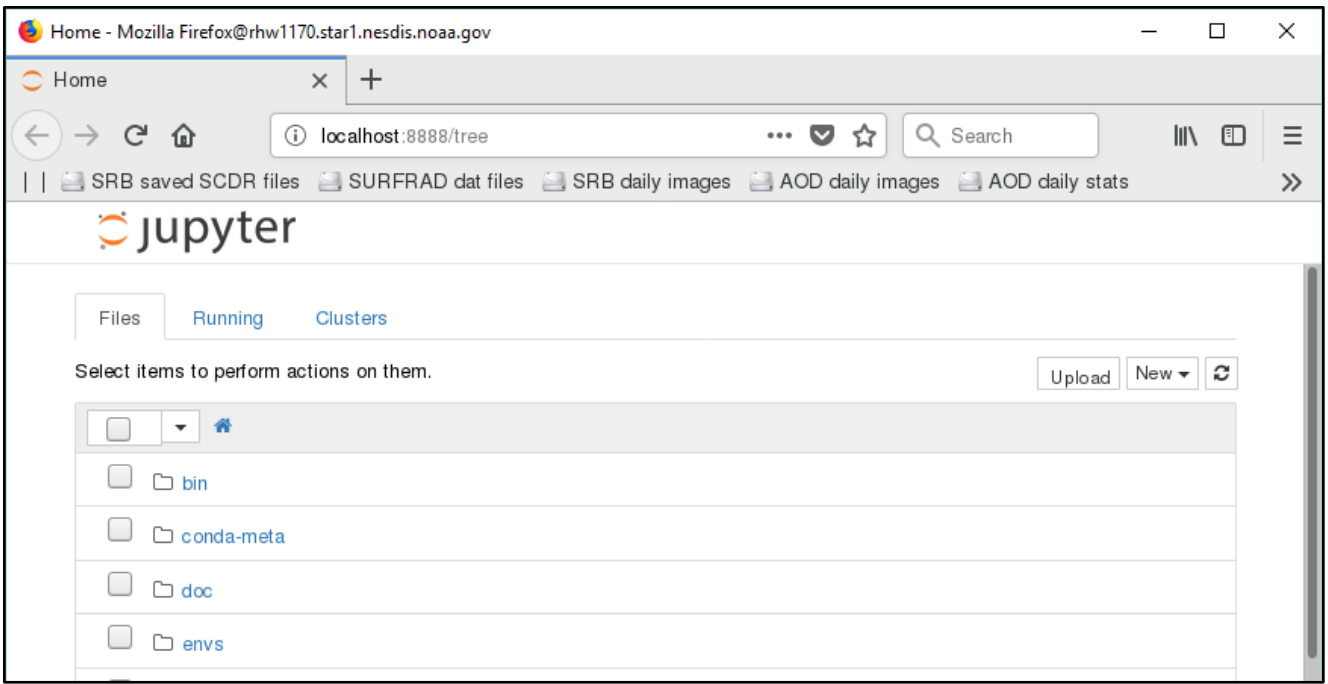

## Running remote Jupyter in a local browser

You can launch Jupyter Notebook using firefox on your server, but the lag can be annoying/distracting/not fun.

I can run Jupyter in my local browser (using a Mac), but the following 'hack' may not work depending on your network/local machine security.

Type into the terminal:

#### **jupyter notebook --no-browser --port=8080 --ip=[server ip address]**

Then copy/paste the given web address into your LOCAL browser (make sure the above port isn't already taken). It will looks like: http://[server-ip-address]:8080/[ random-letters-and-numbers]

You can run a screen session with this command so that it doesn't hijack your terminal (and saves you some time launching it).